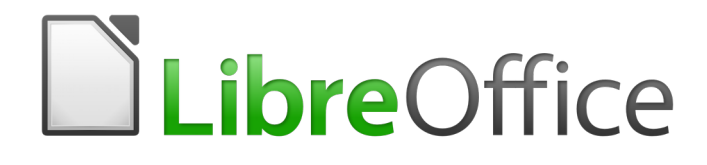

Guia do Iniciante

*Prefácio*

# **Direitos Autorais**

Este documento é protegido por Copyright © 2012-2016 pelo time de documentação do LibreOffice. Contribuidores são listados abaixo. É permitida a distribuição e/ou modificação sob os termos tanto da GNU General Public License (http://www.gnu.org/licenses/gpl.html), versão 3 ou posterior, ou pela licença Creative Commons Attribution (http://creativecommons.org/licenses/by/4.0/), versão 4.0 ou posterior.

Todas as marcas comerciais dentro desse guia pertencem aos seus respectivos donos.

### **Contribuidores**

Jean Hollis Weber **Peter Schofield** 

### **Comentários e sugestões**

Qualquer comentário ou sugestão sobre este documento pode ser enviado para a lista de documentação brasileira: docs@pt-br.libreoffice.org

Nota: Toda mensagem enviada para uma lista de endereços eletrônicos, incluindo seu endereço e qualquer informação pessoal escrita na mensagem ou anexa, será tornada pública e não pode ser excluída da lista.

### **Data de publicação e versão do software**

Publicado em 12 de fevereiro de 2016. Baseado no LibreOffice 5.0.

# **Conteúdo**

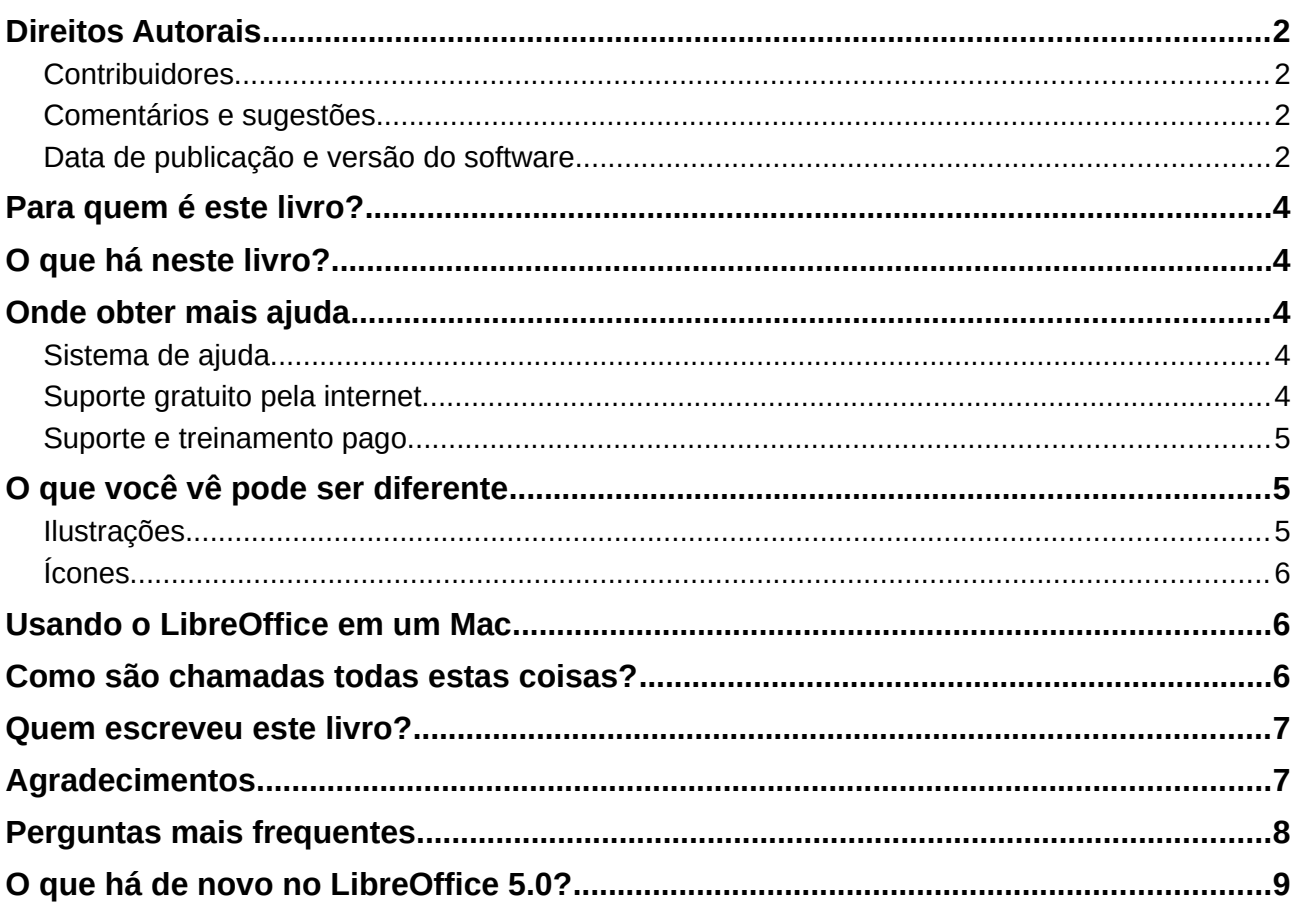

# **Para quem é este livro?**

Qualquer pessoa que queira entrar rapidamente no ritmo com LibreOffice achará este Guia de Introdução valioso. Pode ser novidade para você software de escritório, ou você pode estar familiarizado com outra suíte de escritório.

## **O que há neste livro?**

Este livro apresenta os principais componentes do LibreOffice:

- Writer (processador de texto)
- Calc (planilha)
- Impress (apresentação)
- Draw (gráfico vetorial)
- Base (banco de dados)
- Math (editor de equações)

Ele também cobre algumas das características comuns para todos os componentes, incluindo configuração e personalização, estilos e modelos, gravação de macro e impressão. Para mais detalhes, consulte as guias de usuário para os componentes individuais.

## **Onde obter mais ajuda**

Neste livro, os outros guias de usuário do LibreOffice, o sistema de Ajuda interno, e os sistemas de suporte ao usuário partem da premissa que você está familiarizado com seu computador e funções básicas como iniciar um programa, abrir e salvar arquivos.

### **Sistema de ajuda**

O LibreOffice vem com um extenso sistema de Ajuda. Esta é sua primeira linha de suporte usando o LibreOffice.

Para exibir o sistema completo de Ajuda, pressione *F1* ou selecione **Ajuda do LibreOffice** a partir do menu Ajuda. Além disso, você pode escolher se quer ativar Dicas, Dicas Estendidas e o Agente de Ajuda (usando **Ferramentas > Opções… > LibreOffice > Geral**).

Se Dicas é ativada, coloque o ponteiro do mouse sobre qualquer um dos ícones para ver uma pequena caixa ("dica") com uma breve explanação da função do ícone. Para uma explanação mais detalhada, selecione **Ajuda > O que é isto?** e mantenha o ponteiro sobre o ícone.

### **Suporte gratuito pela internet**

Comunidade LibreOffice não só desenvolve software, mas oferece suporte gratuito, baseado em trabalho voluntário. Veja Tabela 1 e esta página: http://pt-br.libreoffice.org/ajuda/

Os usuários podem obter abrangente suporte pela internet da comunidade por meio de listas de discussão e o sítio LibreOffice Ask. Outros sítios mantidos por usuários também oferecem dicas e tutoriais gratuitos.

Este sítio fornece suporte para o LibreOffice, entre outros programas:

http://forum.openoffice.org/en/forum/

*Tabela 1: Suporte gratuito para usuários do LibreOffice*

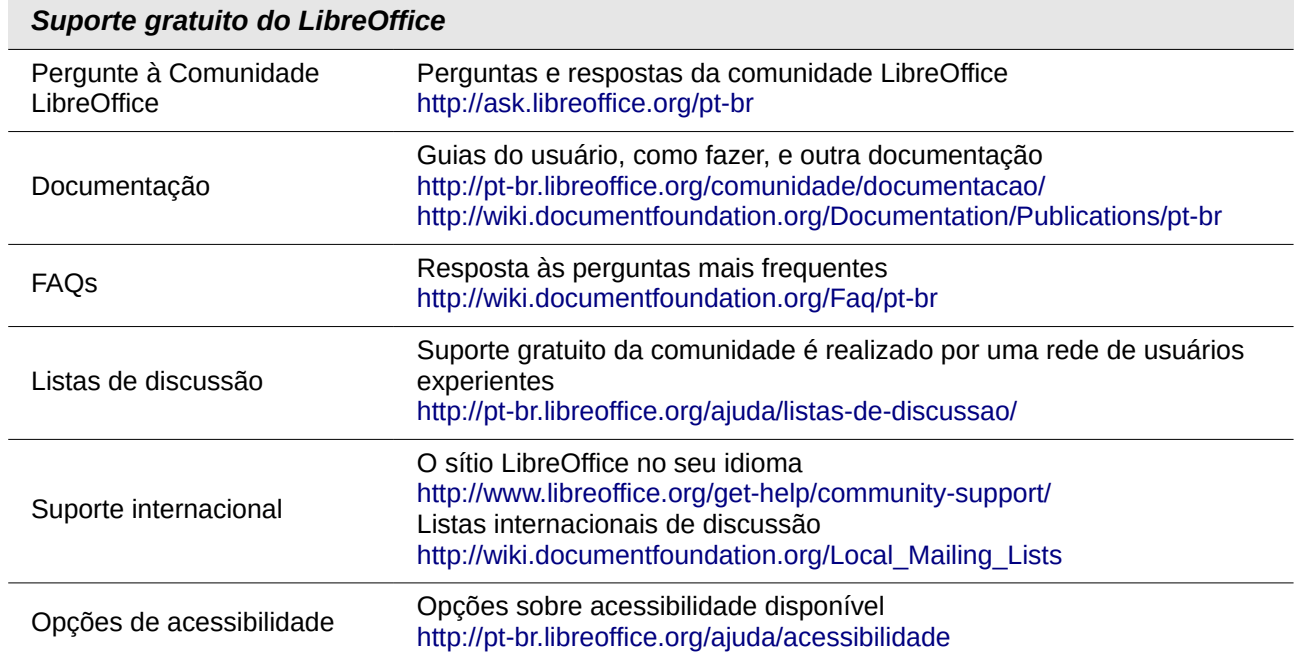

### **Suporte e treinamento pago**

Alternativamente, você pode pagar por serviços de apoio. Os contratos de serviços podem ser obtidos a partir de uma empresa ou de consultoria especializada em LibreOffice.

# **O que você vê pode ser diferente**

### **Ilustrações**

O LibreOffice roda em sistemas operacionais Windows, Linux e Mac OS X, cada um dos quais tem várias versões e podem ser personalizados pelo usuário (fontes, cores, temas, gerenciadores de janela). As ilustrações deste guia foram tiradas de diversos computadores e sistemas operacionais. Portanto, algumas ilustrações não serão exatamente como o que vemos na tela do computador.

Também alguns dos diálogos podem ser diferentes por causa das configurações selecionadas no LibreOffice. Você pode usar diálogos a partir do seu sistema de computador (padrão) ou diálogos fornecido pelo LibreOffice. Para alterar usando diálogos do LibreOffice:

 1) Em sistemas operacionais Linux e Windows, vá em **Ferramentas > Opções… > LibreOffice > Geral** na barra do menu principal para abrir a caixa de diálogo para opções gerais.

Em um sistema operacional Mac, vá em **LibreOffice > Preferências > Geral** na barra do menu principal para abrir a caixa de diálogo para opções gerais.

- 2) Em **Caixas de diálogo de abrir e salvar**, marque a opção **Utilizar as caixas de diálogos do LibreOffice** para exibir as caixas de diálogo do LibreOffice.
- 3) Clique **OK** para salvar suas configurações e fechar a caixa de diálogo.

## **Ícones**

Os ícones usados para ilustrar algumas das muitas ferramentas disponíveis no LibreOffice podem ser diferentes das usadas neste guia. Os ícones neste guia têm sido tomados a partir de uma variedade de instalações do LibreOffice que utilizam diferentes conjuntos de ícones.

# **Usando o LibreOffice em um Mac**

Algumas teclas de atalho e itens de menu são diferentes, na plataforma Mac, daquelas utilizadas nas plataformas Windows e Linux. A tabela abaixo apresenta algumas substituições comuns para as instruções neste capítulo. Para uma lista mais detalhada, acesse o menu Ajuda do aplicativo.

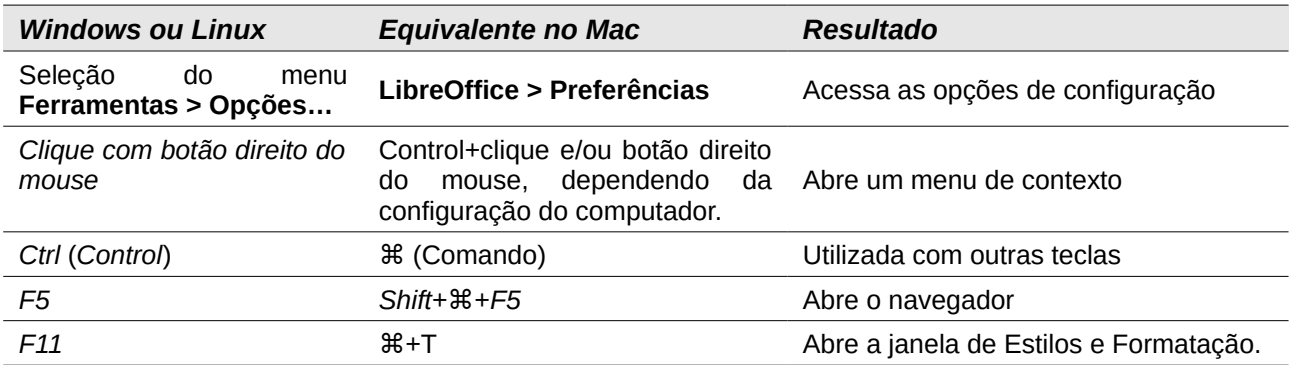

# **Como são chamadas todas estas coisas?**

Os termos usados no LibreOffice para a maioria das partes da interface do usuário (as partes do programa que você vê e usa, em contraste com o código por trás dos bastidores que realmente faz o trabalho) são os mesmos para a maioria dos programas.

Uma caixa de diálogo é um tipo especial de janela. Sua finalidade é para avisá-lo de alguma coisa ou solicitar uma informação de você, ou ambos. Ela fornece controles para que você os utilize de forma específica na realização de uma ação. Os nomes técnicos para controles comuns são mostrados na legenda da Figura 1, que está na próxima página. Na maioria dos casos não usamos os termos técnicos neste livro, mas é útil conhecê-los, pois a Ajuda e outras fontes de informações muitas vezes os utilizam.

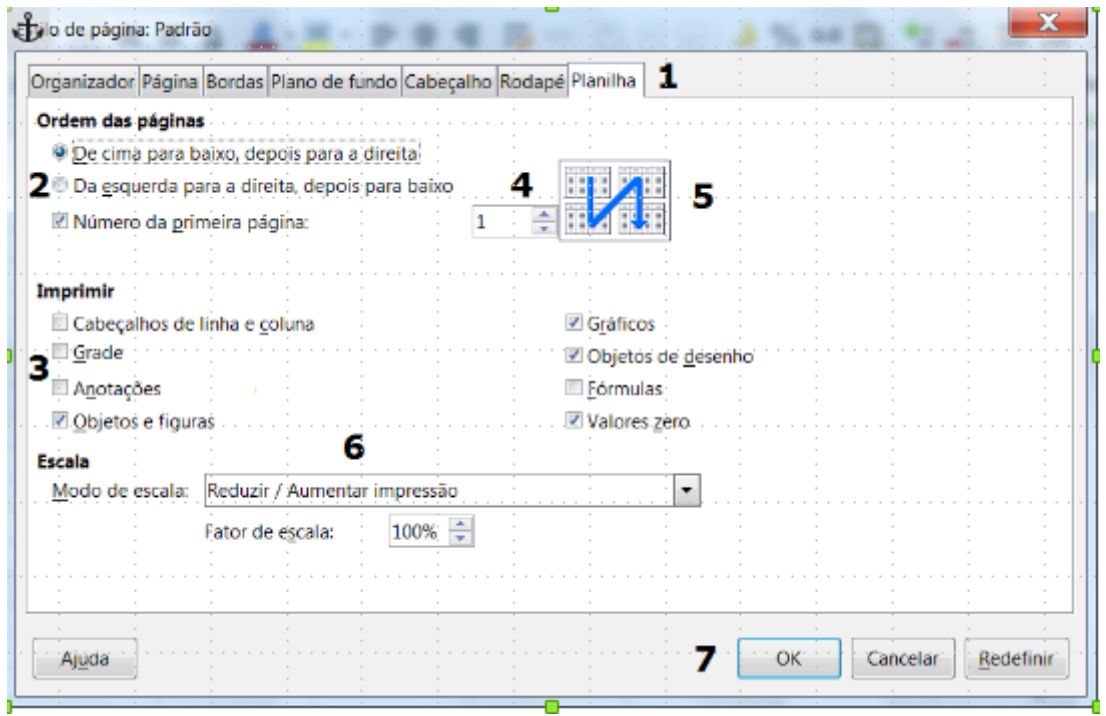

*Figura 1: Caixa de diálogo mostrando controles comuns*

- 1) Abas com guias (não estritamente falando um controle).
- 2) Botões de opção (somente um pode ser selecionado por vez).
- 3) Caixa de seleção (mais de uma pode ser selecionada de cada vez).
- 4) Caixa de giro (clique nas setas para cima e para baixo para alterar o número mostrado na caixa de texto ao lado dele, ou digite na caixa de texto).
- 5) Miniatura ou visualização.
- 6) Lista suspensa a partir da qual se seleciona um item.
- 7) Aperte os botões.

Na maioria dos casos, você somente poderá interagir com a caixa de diálogo (não o documento em si) enquanto a caixa de diálogo permanecer aberta. Quando você fecha a caixa de diálogo após o uso (geralmente, clicando **OK** ou outro botão salva suas alterações e fecha a caixa de diálogo), então você pode voltar a trabalhar com o seu documento.

Algumas caixas de diálogo podem ser deixadas em aberto enquanto você trabalha, assim você pode alternar entre a caixa de diálogo e o seu documento. Um exemplo deste tipo é a caixa de diálogo **Localizar e substituir**.

## **Quem escreveu este livro?**

Este livro foi escrito por voluntários da comunidade LibreOffice. Os lucros das vendas da edição impressa serão usados para beneficiar a comunidade.

# **Agradecimentos**

Este livro foi adaptado a partir do *Iniciando com OpenOffice.org 3.3*. Os colaboradores que contribuíram para esse livro foram:

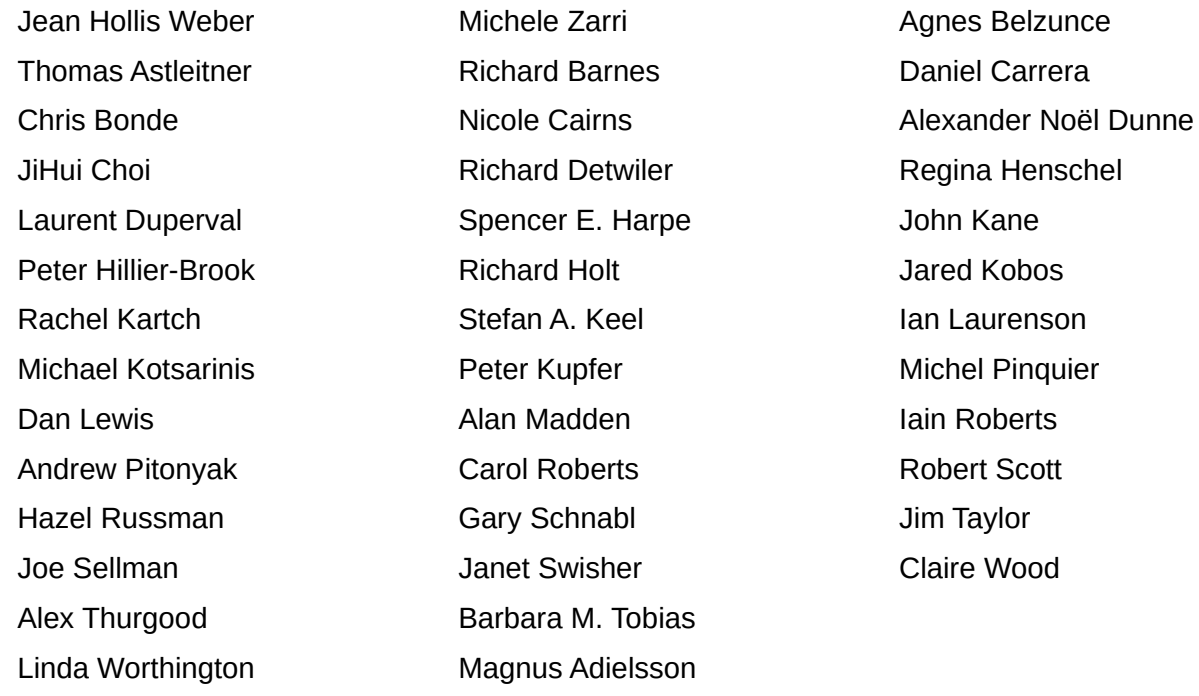

## **Perguntas mais frequentes**

### **Como o LibreOffice é licenciado?**

O LibreOffice é distribuído sob a Open Source Initiative (OSI) aprovada Mozilla Public License (MPL). A licença MPL está disponível em http://www.mozilla.org/MPL/2.0/.

#### **Posso distribuir o LibreOffice para alguém? Posso vendê-lo? Posso usá-lo em minha empresa?**

Sim.

### **Em quantos computadores posso instalá-lo?**

Em quantos você queira;

### **Está o LibreOffice disponível em meu idioma?**

O LibreOffice está disponível em 52 idiomas (http://pt-br.libreoffice.org/comunidade/outrospaises/), com 107 localizações e, provavelmente há suporte para o seu idioma (http://wiki.documentfoundation.org/Language\_Teams). Além disso, estão disponíveis mais de 110 dicionários de ortografia, hifenização, sinônimo, temático e glossário de termos (tesauro) no instalador do LibreOffice e nas páginas http://wiki.documentfoundation.org/Language\_support\_of\_LibreOffice e http://ptbr.libreoffice.org/projetos/dicionarios-tematicos/.

#### **Como você pode fazer isto de graça?**

O LibreOffice é desenvolvido e mantido por voluntários e tem o apoio de várias organizações.

#### **Estou escrevendo um aplicativo de software. Posso usar o código de programação do LibreOffice em meu programa?**

Você pode, conforme os parâmetros definidos no LGPL. Leia a licença em: http://www.mozilla.org/MPL/2.0/.

#### **Por que eu preciso do Java para executar o LibreOffice? Ele é escrito em Java?**

O LibreOffice não é escrito em Java; ele é escrito na linguagem C++. Java é uma das várias linguagens que podem ser usadas para ampliar o software. O java JDK/JRE só é necessário para algumas extensões. O mais notável é o mecanismo de banco de dados relacional HSQLDB.

Nota: O Java está disponível sem nenhum custo. Se você não quiser usar o Java, você poderá usar todos os recursos embutidos no LibreOffice.

### **Como eu posso contribuir com o LibreOffice?**

Você pode ajudar com o desenvolvimento e suporte ao usuário do LibreOffice de várias maneiras, e você não precisa ser um programador. Para começar, acesse esta página: http://www.documentfoundation.org/contribution/.

#### **Posso distribuir o PDF deste livro, ou imprimir e vender cópias?**

Sim, desde que você atenda aos requisitos de uma das licenças na declaração de direitos autorais no início deste livro. Você não tem que pedir permissão especial. Além disso, solicitamos que você compartilhe com o projeto algum dos lucros que você tenha conseguido com a venda dos livros, considerando todo o trabalho que colocamos para produzi-los.

# **O que há de novo no LibreOffice 5.0?**

As notas de versão do LibreOffice 5.0 estão em: http://wiki.documentfoundation.org/ReleaseNotes/5.0/pt-br.